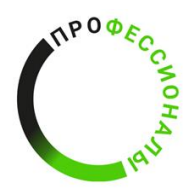

**ВСЕРОССИЙСКОЕ ЧЕМПИОНАТНОЕ** ДВИЖЕНИЕ ПО ПРОФЕССИОНАЛЬНОМУ **МАСТЕРСТВУ** 

Разработано экспертным сообществом компетенции «Геопространственная цифровая инженерия»

2023 год

#### УТВЕРЖДЕНО

Менеджер компетенции «Геопространственная цифровая инженерия» **//////** ФИО « $\_10$   $\rightarrow$   $\_40$   $\_2023$  год

# ТЕХНИЧЕСКОЕ ЗАДАНИЕ (ТИПОВОЕ) КОМПЕТЕНЦИИ «ГЕОПРОСТРАНСТВЕННАЯ ЦИФРОВАЯ ИНЖЕНЕРИЯ»

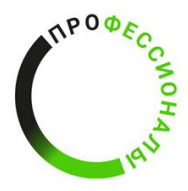

**ВСЕРОССИЙСКОЕ ЧЕМПИОНАТНОЕ** ДВИЖЕНИЕ ДВИЖЕНИЕ<br>ПО ПРОФЕССИОНАЛЬНОМУ<br>МАСТЕРСТВУ

Техническое задание (типовое) разработано экспертным сообществом и утверждено Менеджером компетенции, в котором установлены технические характеристики, параметры, детальное описание получаемого продукта в ходе выполнения конкурсного задания по компетенции «Геопространственная цифровая инженерия» в рамках Чемпионата по профессиональному мастерству «Профессионалы» (региональный этап).

Техническое задание (типовое) компетенции «Геопространственная цифровая инженерия» включает:

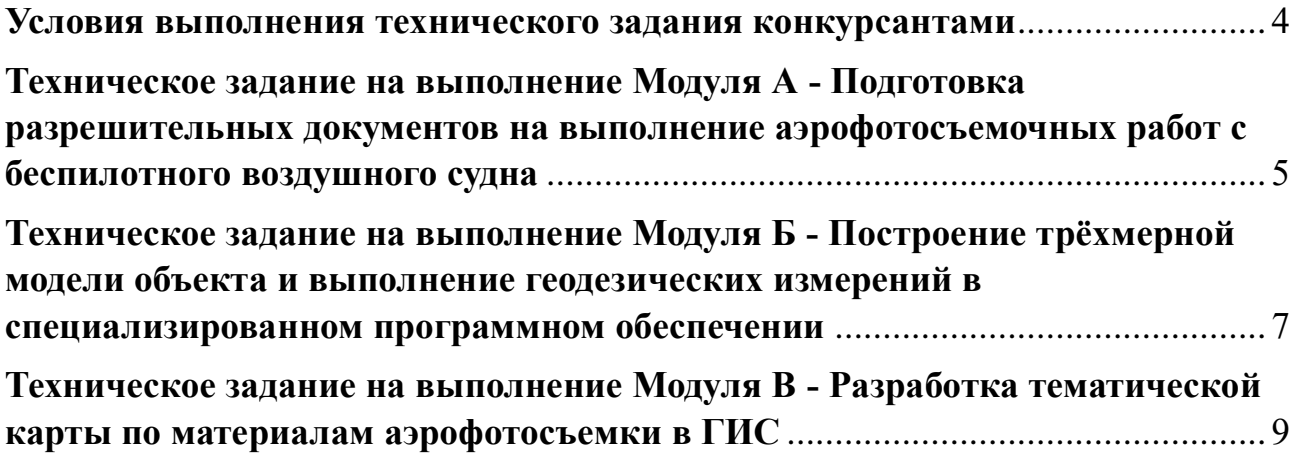

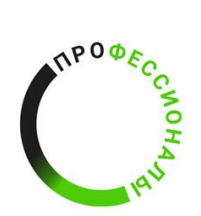

**ВСЕРОССИЙСКОЕ ЧЕМПИОНАТНОЕ** ЧЕМПИОНАТНОЕ<br>ДВИЖЕНИЕ<br>ПО ПРОФЕССИОНАЛЬНОМУ<br>МАСТЕРСТВУ

## **ИСПОЛЬЗУЕМЫЕ СОКРАЩЕНИЯ**

- 1. БВС беспилотное воздушное судно
- 2. ГИС геоинформационная система
- 3. ПО программное обеспечение
- 4. ЦММ цифровая модель местности

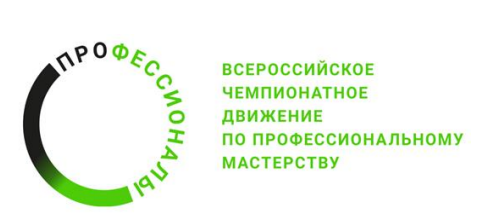

#### **Условия выполнения технического задания конкурсантами**

<span id="page-3-0"></span>Командой конкурсантов создается папка на рабочем столе ноутбука или персонального компьютера для сохранения результатов выполнения модулей конкурсного задания, наименование папки – номер команды конкурсантов, определенный во время жеребьевки. Документы сохраняются в форматах, указанных в техническом задании на выполнение модулей конкурсного задания.

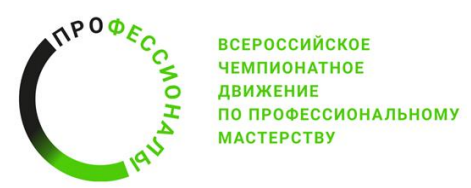

#### <span id="page-4-0"></span>**Техническое задание на выполнение Модуля А - Подготовка разрешительных документов на выполнение аэрофотосъемочных работ с беспилотного воздушного судна**

**Задача №1:** получение координат объекта аэрофотосъемки в специализированном ПО для формирования разрешительных документов и плана полета.

Варианты используемого ПО: Google Earth, Geoscan Planner или аналоги.

#### **Характеристики БВС**

Модель: Geoscan Lite;

Взлетная масса: 3,1 кг;

Макс. продолжительность полета: 80 мин.;

Макс. протяженность маршрута:100 км;

Макс. высота полета (над уровнем моря): 4000 м;

Макс. дальность действия радиосвязи: 40 км;

Размах крыла: 1,3 м;

Тип двигателя: электрический, 1 шт.;

Взлет/посадка: c пусковой установки / на парашюте.

Заводской номер БВС: 10543;

Учетный номер БВС: 0c33244.

#### **Параметры аэрофотосъемки**

Высота полета: 235 м;

Дата и время полета: 25.04.2023 г.; 11:00 GMT+3 (Москва);

Продолжительность полета в соответствии с характеристиками БВС;

Центр управления полетами: Санкт-Петербургский Региональный центр ЕС ОРВД;

Установленный местный режим: МР2325;

Ограничения и запретные зоны отсутствуют.

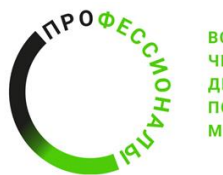

**ВСЕРОССИЙСКОЕ ЧЕМПИОНАТНОЕ ЛВИЖЕНИЕ** ПО ПРОФЕССИОНАЛЬНОМУ **MACTEPCTBY** 

Границы объекта аэрофотосъемки – файл «Границы\_АФС\_НО.kml».

Произвести импорт границ объекта аэрофотосъемки в геоинформационную систему с возможностью определения координат поворотных точек полигона на карте.

В границах объекта аэрофотосъемки установить точку старта и посадки БВС с учетом правил эксплуатации (в радиусе 50 м отсутствуют препятствия в виде лесных насаждений, дорог, зданий и сооружений).

Определить ближайший к объекту аэрофотосъемки населенный пункт.

**Задача №2:** составление представления на установление режима использования воздушного пространства.

Для составления представления на установление режима использования воздушного пространства используются данные, полученные при выполнении задачи №1.

Представление на установление режима использования воздушного пространства формируется в соответствии с требованиями Федеральных правил использования воздушного пространства Российской Федерации, утвержденными постановлением Правительства Российской Федерации от 11.03.2010 № 138 и Инструкции по разработке, установлению, введению и снятию временного и местного режимов, а также кратковременных ограничений, утвержденной приказом Минтранса России от 27 июня 2011 года № 171.

При необходимости подготовить заявление на получение разрешения полетов над населенным пунктом от органа местного самоуправления такого населенного пункта.

**Задача №3:** составление плана полета БВС.

Для составления плана полета БВС используются данные, полученные при выполнении задачи №1.

План полета БВС формируется согласно требованиям приказа Минтранса России от 24 января 2013 года № 13 «Об утверждении Табеля сообщений о движении воздушных судов в Российской Федерации».

Представление на установление режима использования воздушного пространства и план полета БВС формируется в текстовом документе и сохраняется в рабочей папке команды на рабочем столе ноутбука или ПК.

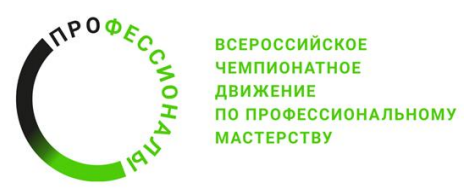

#### <span id="page-6-0"></span>**Техническое задание на выполнение Модуля Б - Построение трёхмерной модели объекта и выполнение геодезических измерений в специализированном программном обеспечении**

**Задача №1:** создание трехмерной модели полигона выработки на основе материалов аэрофотосъемки.

Варианты используемого ПО: Agisoft Metashape Pro или аналог.

Исходные материалы аэрофотосъемки (аэрофотоснимки с БВС) полигона выработки для создания трехмерной модели находятся в папке «Материалы АФС полигон выработки».

Необходимо провести контрольный просмотр аэрофотоснимков с БВС. Снимки с артефактами изображения, иной ориентации изображения и т. п. должны быть удалены или исправлены.

Аэрофотоснимки с БВС должны быть импортированы в фотограмметрическое программное обеспечение. Выравнивание снимков выполняется по следующим параметрам: общая преселекция и преселекция по привязке. Камеры должны быть оптимизированы по 7 параметрам преобразования подобия.

Плотное облако точек формируется в качестве не ниже среднего с умеренной фильтрацией карт глубины.

Построение модели выполняется на основе плотного облака точек с количеством полигонов не ниже среднего. На построенной модели должны отсутствовать явные артефакты.

На текстурированной модели должны быть заполнены отверстия, выполнена фильтрация шумов и мозаичное смешивание. Модель экспортируется в формате .kmz в системе координат WGS-84.

Формируется ЦММ и ортофотоплан и экспортируются в формате .kmz для их дальнейшей загрузки в фотограмметрическое ПО и измерения объемов.

**Задача №2:** определение координат границ и площади полигона выработки.

Варианты используемого ПО: ГИС Спутник или аналог.

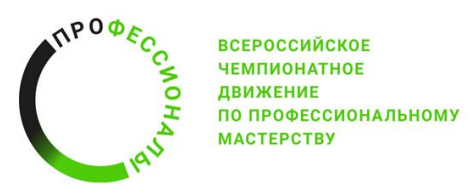

Трехмерная модель, ЦММ и ортофотоплан, сформированные по результатам выполнения задачи №1, загружены в ПО; установлена система координат СК42.

Определение координат и площади объекта выполняется путем построения полигона по границам объекта с дальнейшим определением координат вершин полигона и площади полигона.

Выполняется построение изогипс в границах полигона выработки с шагом 0,2 м, разрешение сетки 0,02 м.

**Задача №3:** измерение объёмов земляных насыпей полигона выработки.

Определяются все земляные насыпи в границах полигона выработки. Выполняется измерение объемов всех земляных насыпей в границах полигона выработки.

Параметры расчета объема земляных насыпей: от триангуляции отсчетной поверхности, шаг расчета – наилучший.

**Задача №4:** подготовка и оформление отчёта о выполненных работах.

Отчет формируется в текстовом документе в папке команды конкурсантов на рабочем столе ноутбука или персонального компьютера. В отчете должны быть указаны:

- параметры сформированной трехмерной модели, экспортированные из используемого фотограмметрического программного обеспечения;

- результаты определения координат границ и площади полигона выработки в текстовом документе;

- результаты измерений объемов земляных насыпей полигона выработки в текстовом документе.

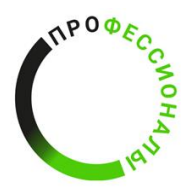

### <span id="page-8-0"></span>**Техническое задание на выполнение Модуля В - Разработка тематической карты по материалам аэрофотосъемки в ГИС**

**Задача №1:** создание тематической карты местности на основе ортофотоплана в геоинформационной системе.

Варианты используемого ПО: ГИС Аксиома, ГИС MapInfo Pro (версия не ниже 17.0) или аналоги.

Ортофотоплан – файл «Ортофотоплан\_НО.tiff».

Ортофотоплан в формате GeoTIFF импортируется в ГИС и используется в качестве базовой картографической подложки. Проводится визуальное дешифрирование ортофотоплана с определением природных и антропогенных объектов, элементов организации территории, зданий и сооружений.

К линейным элементам организации территории относятся:

- границы земельных массивов производственных подразделений;
- границы полей;
- инженерные сети;
- магистральные внутрихозяйственные дороги;
- основные и вспомогательные полевые дороги;
- лесополосы;
- элементы гидрографии (ручьи, реки).

К участковым элементам организации территории относятся:

- поля;
- луговые земли и внесевооборотные участки земель;
- хозяйственные центры (участки под фермами, дворами);
- насаждения лесные естественные;
- водоемы и водоисточники.

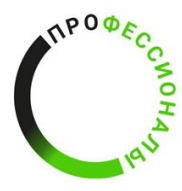

**ВСЕРОССИЙСКОЕ ЧЕМПИОНАТНОЕ ЛВИЖЕНИЕ** ПО ПРОФЕССИОНАЛЬНОМУ **MACTEPCTBY** 

Для каждого из определенного природного и антропогенного объекта, элемента организации территории, группы зданий и сооружений создаются отдельные слои для размещения векторных объектов и сохраняются в файлах с расширением .tab. Все файлы тематической карты для ГИС должны быть структурированы и расположены в папке на рабочем столе, расширения файлов заданы в соответствии с данным техническим заданием.

Линейные элементы организации территории выделяются линиями (полилиниями), участковые элементы организации территории, здания и сооружения выделяются полигонами. Построение векторных объектов выполняется с привязкой к узлам; разрывы между полилиниями, полигонами не допускаются.

Установленная толщина (в пикселях) полилиний и границ полигонов должна обеспечивать чтение и достоверное определение элементов на формируемой тематической карте.

Масштаб формируемой тематической карты – 1:5000.

Цветовое оформление полилиний и полигонов, характеризующих линейные и участковые элементы организации территории, принимается в соответствии с параметрами, указанными в таблице 1 и 2.

Таблица 1 – Параметры цветового оформления векторных объектов (полилиний, полигонов) на тематической карте (для MapInfo)

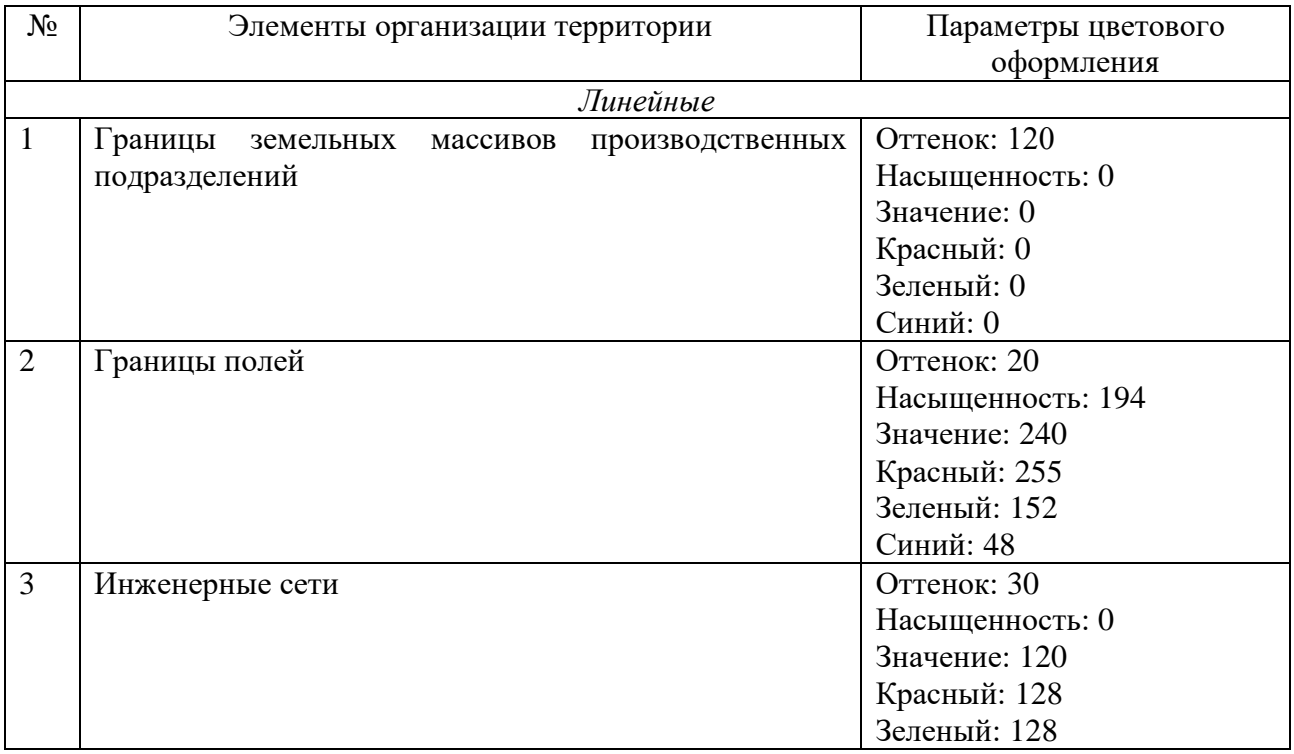

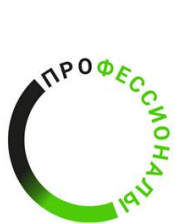

ВСЕРОССИЙСКОЕ<br>ЧЕМПИОНАТНОЕ<br>ДВИЖЕНИЕ<br>ПО ПРОФЕССИОНАЛЬНОМУ<br>МАСТЕРСТВУ

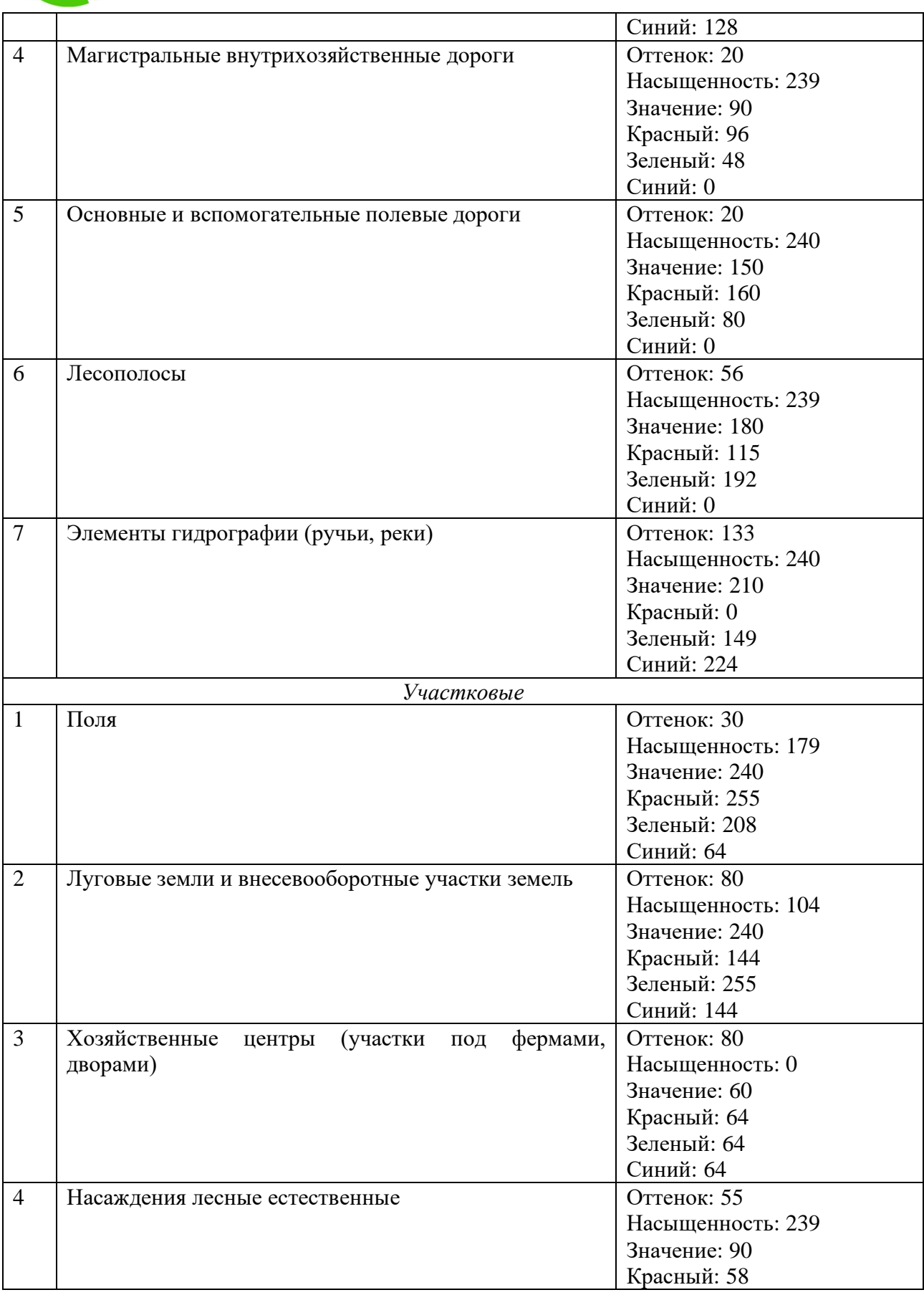

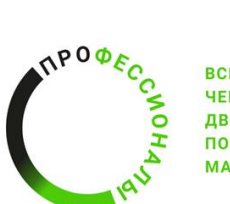

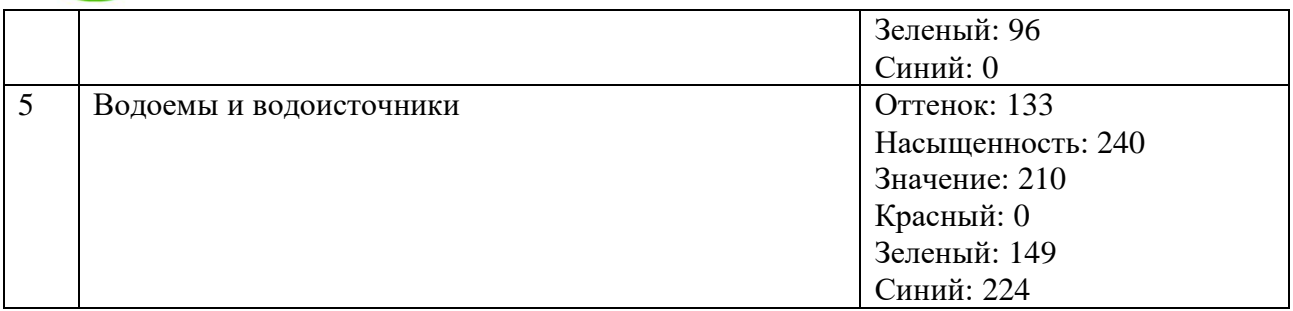

Таблица 2 – Параметры цветового оформления векторных объектов (полилиний, полигонов) на тематической карте (для ГИС Аксиома)

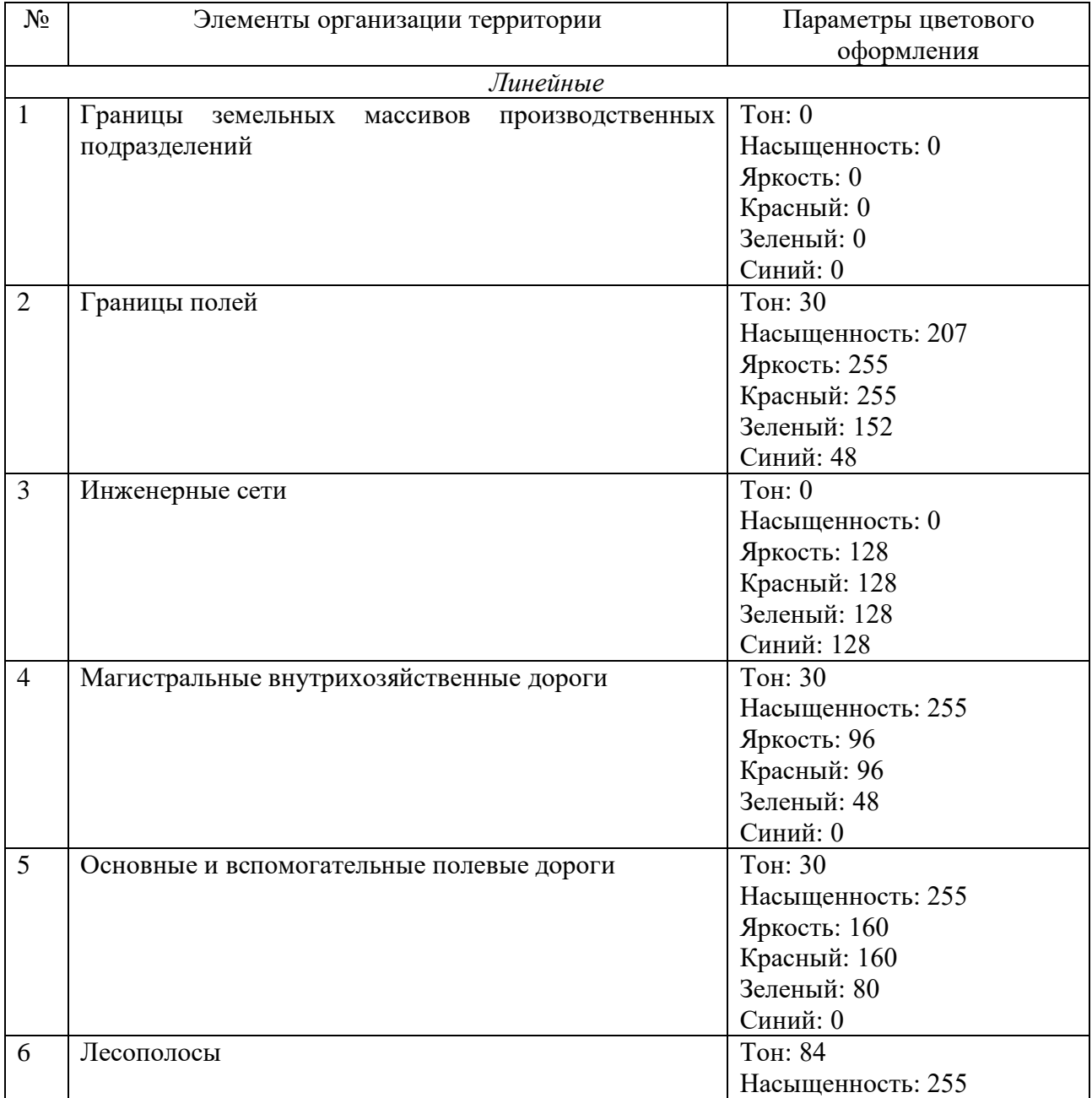

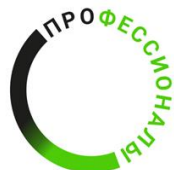

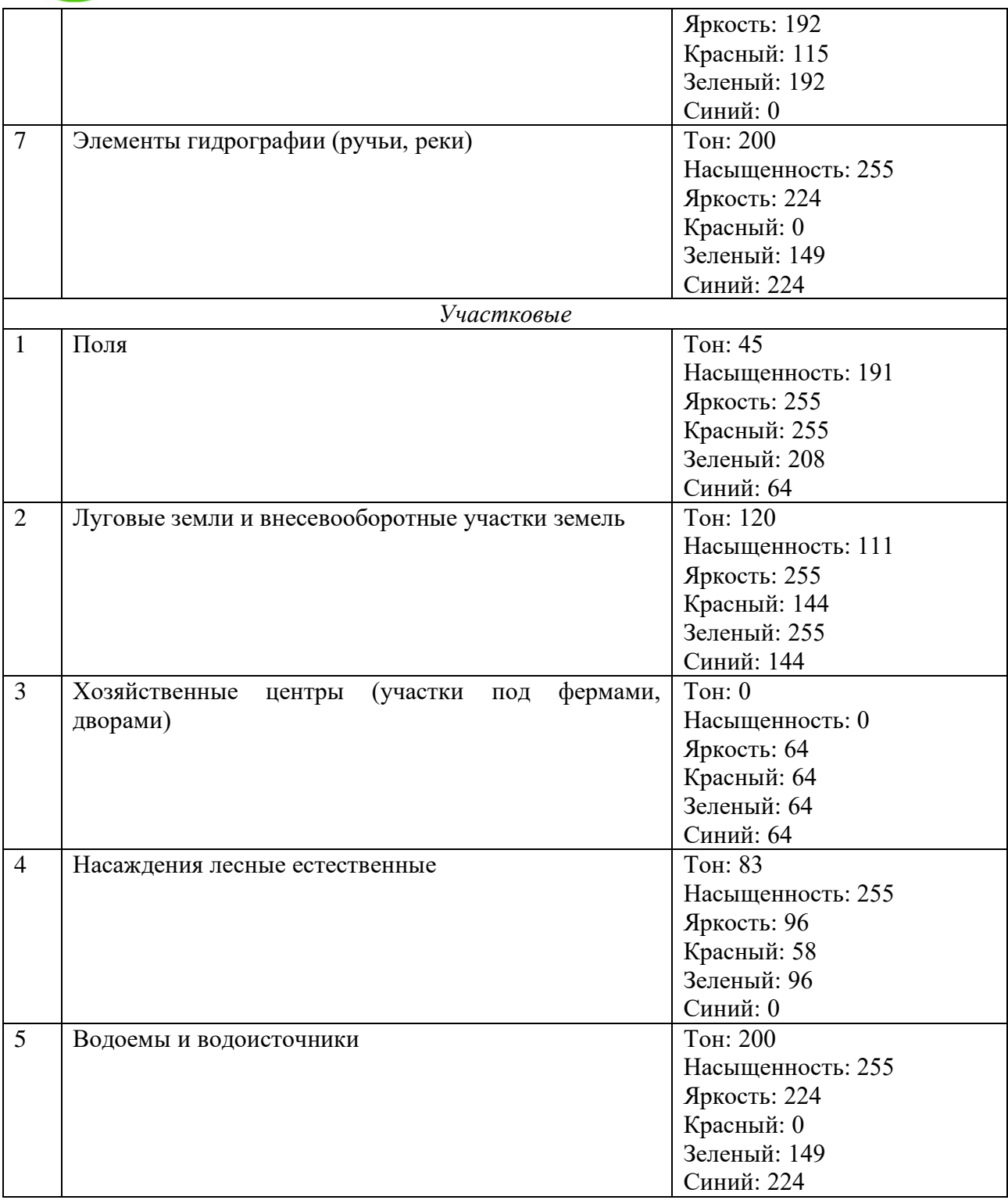

Формируется отчет по тематической карте в ГИС. На листе отчета, формат которого соответствует масштабу тематической карты, размещается созданная тематическая карта, масштаб, масштабная линейка, рамка, название, условные

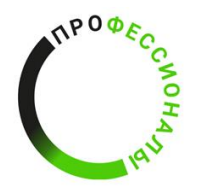

**ВСЕРОССИЙСКОЕ ЧЕМПИОНАТНОЕ ЛВИЖЕНИЕ** ПО ПРОФЕССИОНАЛЬНОМУ **МАСТЕРСТВУ** 

обозначения. Созданная тематическая карта экспортируется в формате .jpeg в папку на рабочем столе.

**Задача №2:** формирование каталога геоданных об объектах по тематической карте

По объектам тематической карты формируется каталог геоданных по следующей форме, указанной в таблице 3.

Таблица 3 – Каталог геоданных по элементам организации территории

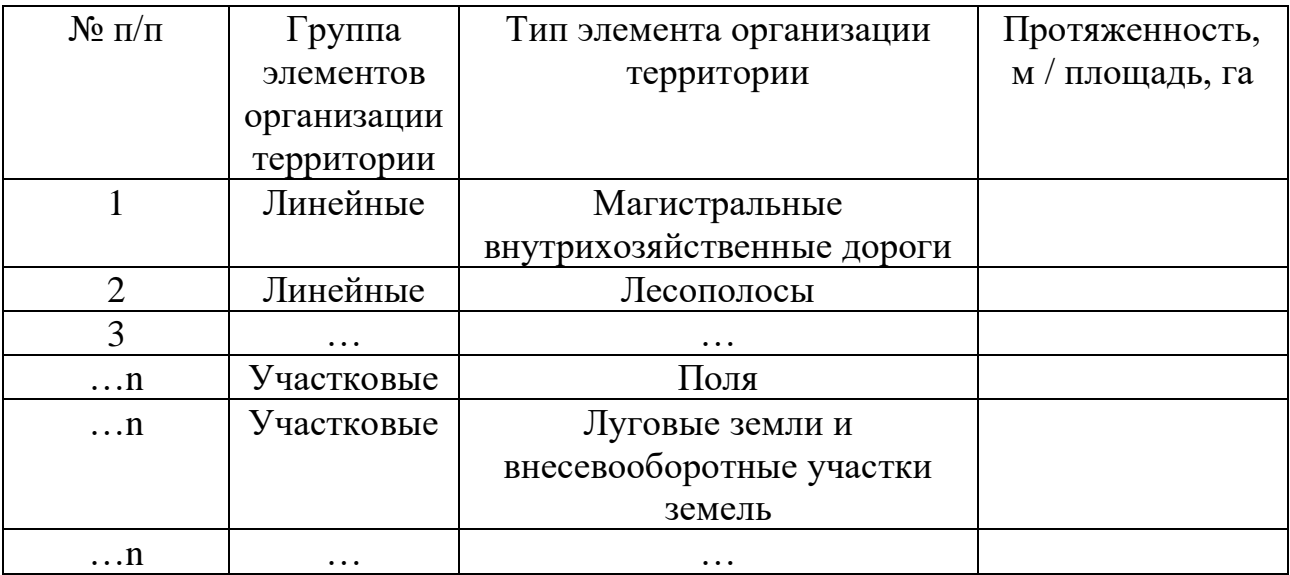

**Задача №3:** подготовка и оформление отчёта о выполненных работах.

Отчет формируется в текстовом документе в папке команды конкурсантов на рабочем столе ноутбука или персонального компьютера. В отчете должны быть отражены:

- ход работы конкурсантов при формировании тематической карты;

- каталог геоданных по элементам организации территории;

- тематическая карта в масштабе 1:5000 на листе, формат которого соответствует масштабу тематической карты.